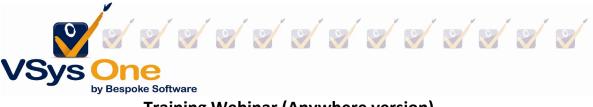

# Training Webinar (Anywhere version) Spring 2003

### Vocabulary:

Training Subject: Big picture; Good for one or more courses.

Training Course: Specific instance (date/time/experience) that fulfills a Subject; Could be 1:1, could be multiples to one.

Examples:

| Training Subject                              | Training Course                             |
|-----------------------------------------------|---------------------------------------------|
| Orientation (makes a Certification for        | General Orientation (specific date). Teen   |
| Orientation)                                  | Orientation (specific date)                 |
| Customer Service I (makes a Certification for | Customer Service                            |
| Service training)                             |                                             |
| Service training (makes a Certification for   | How to resolve conflict, Resolving customer |
| Service training)                             | questions                                   |

### Training subjects :

| s od dodal <mark>se</mark> kcioni              |                        |                       |                        |   |
|------------------------------------------------|------------------------|-----------------------|------------------------|---|
| Description                                    |                        |                       | vnership tags          |   |
| CPR & Rescue Breathing                         |                        | ×                     | Hospital A *Hospital B | ^ |
| Inactive                                       |                        | 17 s <del>7</del>     |                        |   |
| Use a specific or relative date for expiration | Expiration             | Currently: 03/10/2025 |                        |   |
|                                                | Add/subtract years v 2 | 0 No adjustments 🗸 🗸  |                        |   |
| Certification Rule                             |                        |                       |                        |   |
| CPR Certification _ Always create new          | *                      |                       |                        |   |
| Credit students with hours                     |                        |                       |                        |   |
| Comments                                       |                        |                       |                        |   |
|                                                |                        |                       |                        |   |
|                                                |                        |                       |                        |   |
|                                                |                        |                       | 1.                     |   |
|                                                |                        |                       |                        |   |
| Save as a copy<br>See tracked changes          |                        |                       |                        |   |
| See theorem changes                            |                        |                       |                        |   |
|                                                |                        |                       | Save 🖬 🛛 Ca            |   |
|                                                |                        |                       |                        |   |

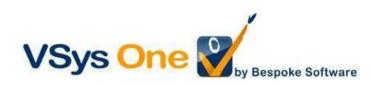

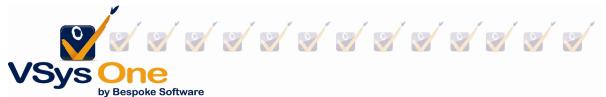

The subject set-up sets the rules for making a training. In this case:

- A relative date is used to set up an expiration for the training
- When a training is made, it also makes a new certification
- (not checked) Credit the volunteer with a fixed number of hours for the training.

Two types of trainings - those you offer and ones that volunteers complete outside your organization.

#### Example 1: Trainings you provide:

You have a series of ongoing in-person Orientations. As volunteers confirm you want to add them to the course. At the time of the class you need a sign-in sheet, and you want to manually credit who attended.

#### Step 1: Create the training

#### From User tools -> Training courses -> + Add a new course

The required elements are at the top (in yellow). You'll notice they are very similar to what you would use to build a job slot.

Training subject/Description: may be the same or different
Course status: Usually start with Confirmed, and Complete when finished
Date, Start time, Duration: What/When
Credit students with volunteer hours: Automatically credit hours when complete. Can be different from subject.

#### Location/Instructor: Who/Where

| Training course    |                                      |                |         |                |                 |            |   |                           |      | Online help          | 2 |
|--------------------|--------------------------------------|----------------|---------|----------------|-----------------|------------|---|---------------------------|------|----------------------|---|
| Training subject   |                                      |                | Descri  | ption          |                 |            |   | Course s<br>Confirm       |      | Ę                    |   |
| Ownership tags     |                                      |                |         |                |                 |            |   |                           |      |                      |   |
| Date<br>Location   | Start time                           | Duration       | (hours) | Expiration dat | e<br>Instructor | Capacity   | 0 | . 🗌 Allow self-waitlistir |      | ubscription/waitlist |   |
| Requirements       |                                      |                |         |                |                 |            |   |                           |      |                      |   |
| Don't show this co | ours <mark>e f</mark> or self-signup | on VSys Live   |         |                |                 |            |   |                           |      |                      |   |
| Prerequisites      |                                      | Required lists |         |                | Incompa         | ible lists |   | Visibility n              | ules |                      |   |
| Invitation codes   |                                      |                |         |                |                 |            |   |                           |      |                      |   |
| Comments           |                                      |                |         |                |                 |            |   |                           |      |                      |   |

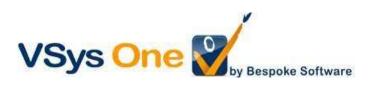

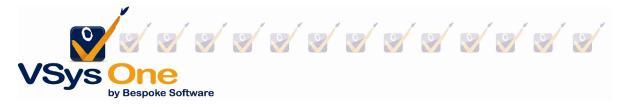

## Optional: Restrictions: Prerequisites/Required lists/Visibility rules/Capacity

VSys Live only:

**Show on VSys Live:** allows for volunteer self-signup in Live if they meet the requirements. **Visibility rules:** rules for allowing volunteer self-signup in Live beyond what is in requirements.

### Step 2: Adding a person to a training

From Training courses, pick your course and Enrollees

| Description                                    | Subject | Status   | Location | Instructors   | ↑Start             | End      | Enrollment | Max capacity |
|------------------------------------------------|---------|----------|----------|---------------|--------------------|----------|------------|--------------|
| Safety 101 <u>Enrollees</u> Enter results Edit | Safety  | Complete | Region A | Smith, Beth K | 03/17/2023 08:00AM | 09:00 PM | 7          | 0            |

Course information will pre-populate, but choose your status and Save.

|                                 |                  | Training            |                          |                          |                       | Online help | × |
|---------------------------------|------------------|---------------------|--------------------------|--------------------------|-----------------------|-------------|---|
| Safety 101                      |                  | Entrant             |                          |                          |                       |             |   |
| 3.0                             | 7/2022 02 02 444 | Lee, Lynn J (Medic  | al Center East; I.j.lee@ | )gmailfake.ca; Kiosk: 83 | 76)                   |             |   |
| Subject: Safety; 03/1           | 772023 08:00 AM  | Course              |                          |                          |                       |             |   |
| Filter                          |                  | Safety 101; Subject | t: Safety; When: 03/17/  | 2023 08:00 AM (13 hours  | s); Where: Region A 🖕 |             |   |
|                                 |                  | Location            |                          |                          |                       |             |   |
| Refresh 🕄                       | Cancel           | Region A            |                          | Ŧ                        |                       |             |   |
|                                 |                  | Status              |                          |                          |                       |             |   |
|                                 |                  | Registered          |                          | *                        |                       |             |   |
|                                 |                  | Training date       | Start time               | Duration                 |                       |             |   |
| Student                         | Status           | 03/17/2023          | 8am                      | 13 0                     | (hours)               |             |   |
| Byrd, Shirley D                 | Complete         | Comments            |                          |                          |                       |             |   |
| Gresham, Kerry T<br>Edit        | Complete         |                     |                          |                          |                       |             |   |
| Harden, Jerome M<br><u>Edit</u> | Complete         | Deleted             |                          |                          |                       |             |   |
| Hysell, Alex M Edit             | Complete         |                     |                          |                          | Save                  | Cancel S    | > |
| Lindenberg, John E<br>Edit      | Complete         | o pennoci           | ностраниралименса        | County: Washington       |                       |             |   |

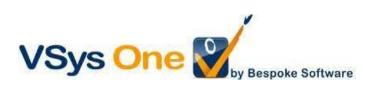

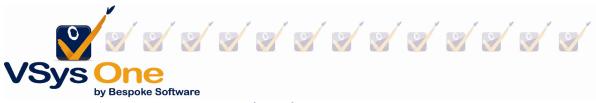

Or from within a person's record: Add training -> (check) Select training course.

| 🧹 Select traii | ning course |   |          |
|----------------|-------------|---|----------|
| Subject        |             |   |          |
| Safety         | *           |   |          |
| Course         |             |   |          |
| 1              | *           | n | Negative |
|                |             |   |          |

### **Step 3: Roster Reports**

The **Training Roster report** is available from **Select a report**. Or use the **Excel/PDF/Print** buttons on the Enrollee screen.

| Safety           | Start time: 08:00 AM D | uration: 13:00 | 03/17/2023                |
|------------------|------------------------|----------------|---------------------------|
| Region A         |                        |                | Instructor: Smith, Beth K |
|                  | Enrollment: 7          |                |                           |
| Byrd, Shirley D  |                        |                |                           |
| E-mail:          |                        | ·              |                           |
| Gresham, Kerry T |                        |                |                           |
| E-mail:          |                        |                |                           |

### Step 4: Crediting a training

After the course, use the Enter results link to select your attendees and change their status.

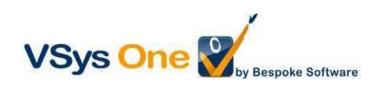

| VSys One<br>by Bespoke Software |        |    |                       |
|---------------------------------|--------|----|-----------------------|
|                                 | Search | h: | 🖨 Print 💽 Excel 🛄 PDF |

|                    |                                                                                      |                                                                                                    | Search:                                                                                                    |                                                                                                    | 🖨 Print 📓 Excel 🛄 🔁                                                                                                    |
|--------------------|--------------------------------------------------------------------------------------|----------------------------------------------------------------------------------------------------|----------------------------------------------------------------------------------------------------|----------------------------------------------------------------------------------------------------|----------------------------------------------------------------------------------------------------|
| ↑Start             | Expiration                                                                           | Status                                                                                                    | Score                                                                                                    | Waitlist position                                                                                                    | New comments                                                                                                    |
| 03/17/2023 08:00AM | 03/16/2025 🖉                                                                         | Status<br>Complete V                                                                                                    | 0 🖄                                                                                                    | 012                                                                                                    | Ľ                                                                                                    |
| 03/17/2023 08:00AM | 03/16/2025 🗹                                                                         | Complete                                                                                                    | 012                                                                                                    | 012                                                                                                    | C                                                                                                    |
| 03/17/2023 08:00AM | C                                                                                    | Registered 🗹                                                                                                    | 0 🖉                                                                                                    | 01                                                                                                    | C                                                                                                    |
| 03/17/2023 08:00AM | 03/16/2025 🖉                                                                         | Instructor                                                                                                    | 02                                                                                                    | 0 7                                                                                                    | C                                                                                                    |
| 03/17/2023 08:00AM | 03/16/2025 🖉                                                                         | Complete 🖄                                                                                                    | 0 🗹                                                                                                    | 00                                                                                                    | e                                                                                                    |
|                    | 03/17/2023 08:00AM<br>03/17/2023 08:00AM<br>03/17/2023 08:00AM<br>03/17/2023 08:00AM | 03/17/2023 08:00AM 03/16/2025 ♂<br>03/17/2023 08:00AM 03/16/2025 ♂<br>03/17/2023 08:00AM ♂<br>03/17/2023 08:00AM 03/16/2025 ♂ | O3/17/2023 08:00AM         O3/16/2025 ∅         Status           O3/17/2023 08:00AM         O3/16/2025 ∅         Complete           O3/17/2023 08:00AM         O3/16/2025 ∅         Complete           O3/17/2023 08:00AM         ∅         Registered ∅           O3/17/2023 08:00AM         03/16/2025 ∅         Instructor ∅ | Image: Start         Expiration         Status         Score           03/17/2023 08:00AM         03/16/2025 (2)         Complete         0 (2)           03/17/2023 08:00AM         03/16/2025 (2)         Complete         0 (2)           03/17/2023 08:00AM         03/16/2025 (2)         Complete         0 (2)           03/17/2023 08:00AM         03/16/2025 (2)         Complete         0 (2)           03/17/2023 08:00AM         (2)         Registered (2)         0 (2)           03/17/2023 08:00AM         03/16/2025 (2)         Instructor (2)         0 (2) | Image: Start         Expiration         Status         Score         Waitlist position           03/17/2023 08:00AM         03/16/2025 (2)         Complete         0 (2)         0 (2)           03/17/2023 08:00AM         03/16/2025 (2)         Complete         0 (2)         0 (2)           03/17/2023 08:00AM         03/16/2025 (2)         Complete         0 (2)         0 (2)           03/17/2023 08:00AM         03/16/2025 (2)         Complete         0 (2)         0 (2)           03/17/2023 08:00AM         (2)         Registered (2)         0 (2)         0 (2)           03/17/2023 08:00AM         03/16/2025 (2)         Instructor (2)         0 (2)         0 (2) |

### Step 5: Completing a training (optional)

Sometimes it's helpful to know what you are done with. If so, Edit and change the Course status to Complete.

| Description                             | Subject | Status   | Location | Instructors   | ↑Start             | End      | Enrollment | Max capacity |
|-----------------------------------------|---------|----------|----------|---------------|--------------------|----------|------------|--------------|
| Safety 101 Enrollees Enter results Edit | Safety  | Complete | Region A | Smith, Beth K | 03/17/2023 08:00AM | 09:00 PM | 7          | 0            |

*Tip: Alternate method: Volunteers can sign in and out for trainings on the VSys Live Kiosk. Please reach out to support if that is of interest.* 

### Not covered: Self-sign up on VSys Live

### Example 2: Training from an external source

Volunteers are bringing completion certificates for a class taken in your HR system.

From the volunteer's profile, and at the Training section, Add training

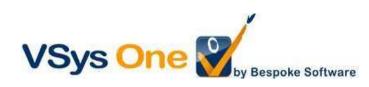

| VS                   | ys 🔿               | ne<br>spoke Software |           |
|----------------------|--------------------|----------------------|-----------|
| Lee, Joanne G        |                    |                      | ×         |
| Select training cou  | rse                |                      |           |
| Location             |                    |                      |           |
|                      |                    |                      | _         |
| Status<br>Registered |                    |                      |           |
| Training date        | Start time<br>12am | Duration             | (hours)   |
| Comments             | -                  |                      | <u></u>   |
|                      |                    |                      |           |
|                      |                    | /                    | <u>//</u> |
| Deleted              | <u> </u>           |                      |           |
|                      | Save               | Cance                |           |

Leave the **Select training course** unchecked and pick the **Subject** from the drop-down.

#### Filters and reports:

The **Training** filter will allow searching based on any elements of the training for both volunteers and instructors.

### **Bulk Trainings Creator:**

If you already have your volunteers in a list or otherwise identified, the **Bulk Training Creator** will allow you to put the same training information in the profiles of those volunteers.

Advantage: If you already have them identified it may be faster. Disadvantage: No way to track who cancelled or was a no-show, and no reporting options to track staff hours as instructors.

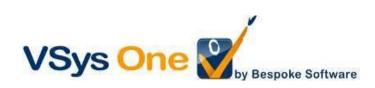